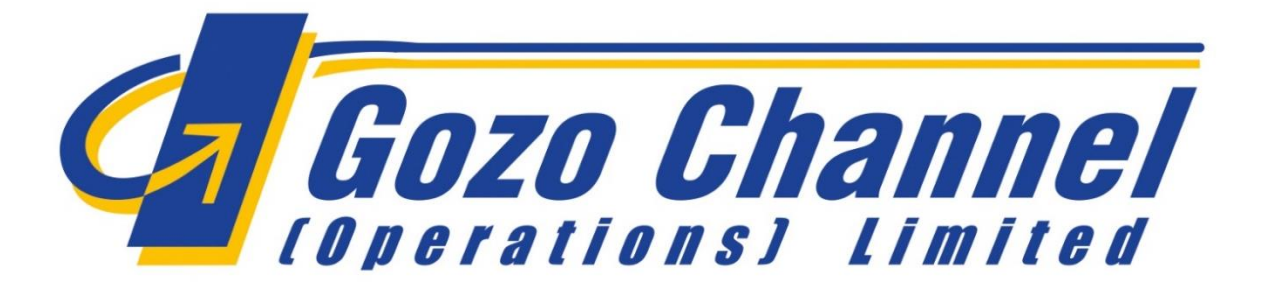

## **Tour Operator and Government Offices Manual**

FerryCloud ticketing system operating procedures.

This Manual is intended for use by tour operators and government offices, as a guide to the online purchasing of Gozo Channel ferry tickets.

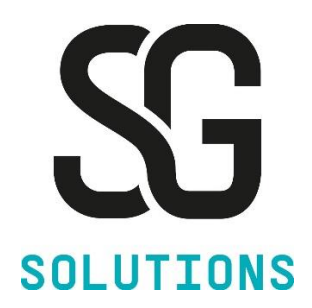

## *Prepared by* **SG Solutions Ltd.**

## **Version History**

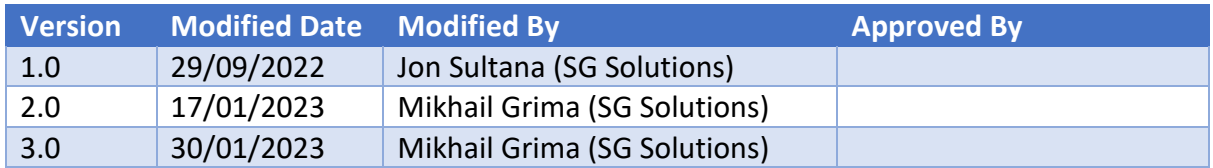

## Contents

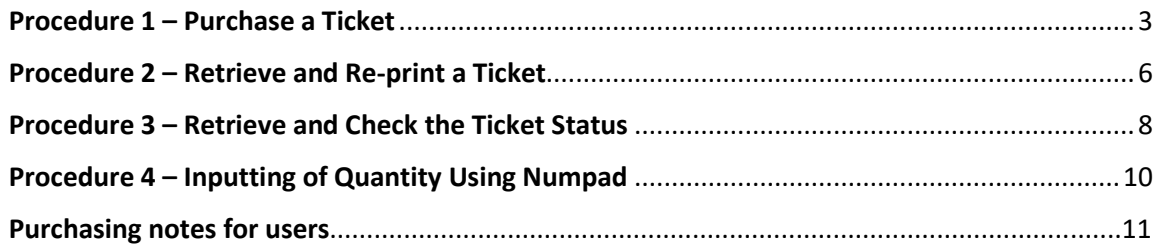

#### Procedure 1 – Purchase a Ticket

<span id="page-2-0"></span>

**How To** 1. Purchase a ticket.

2. Generate an invoice and send documents.

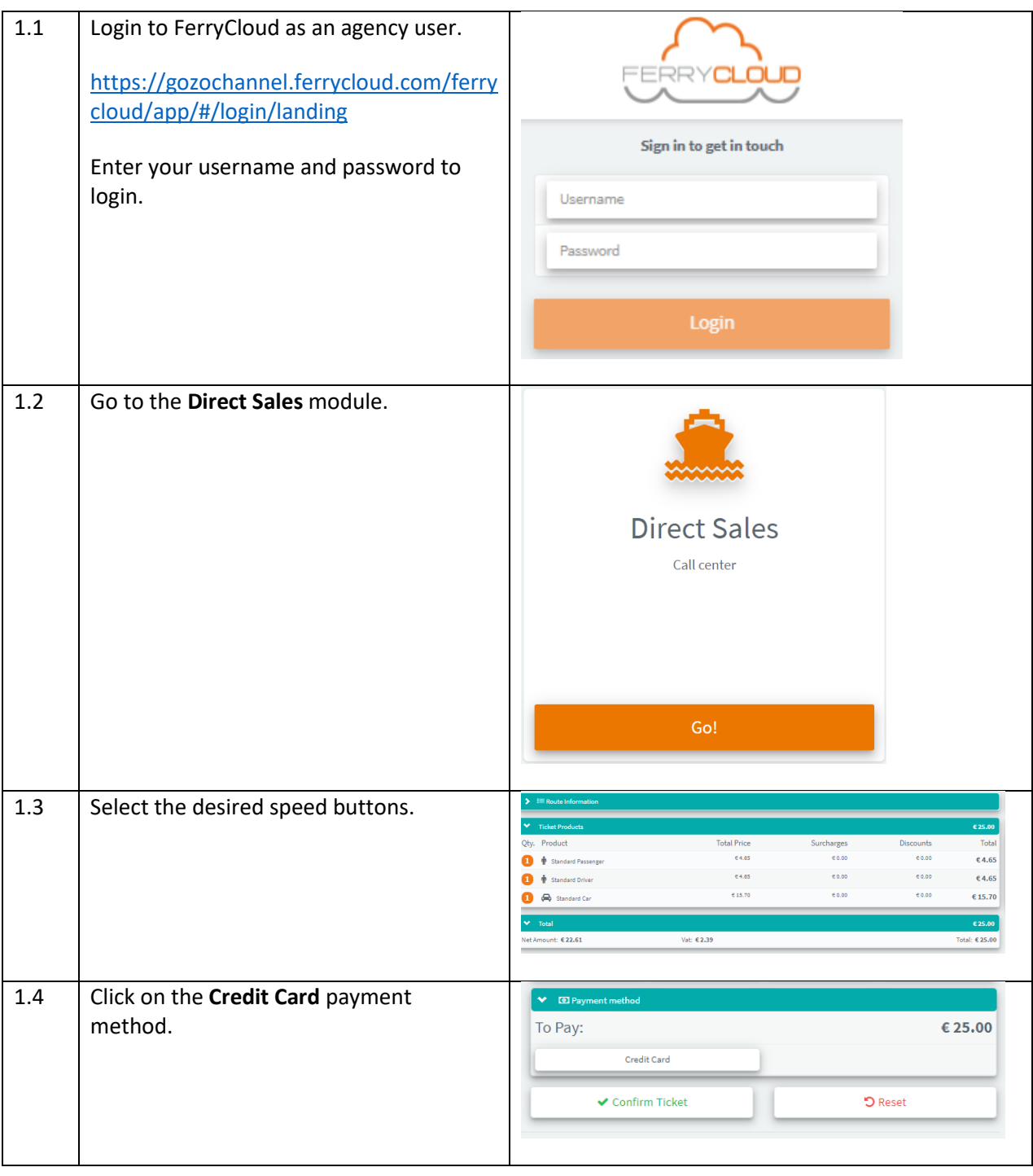

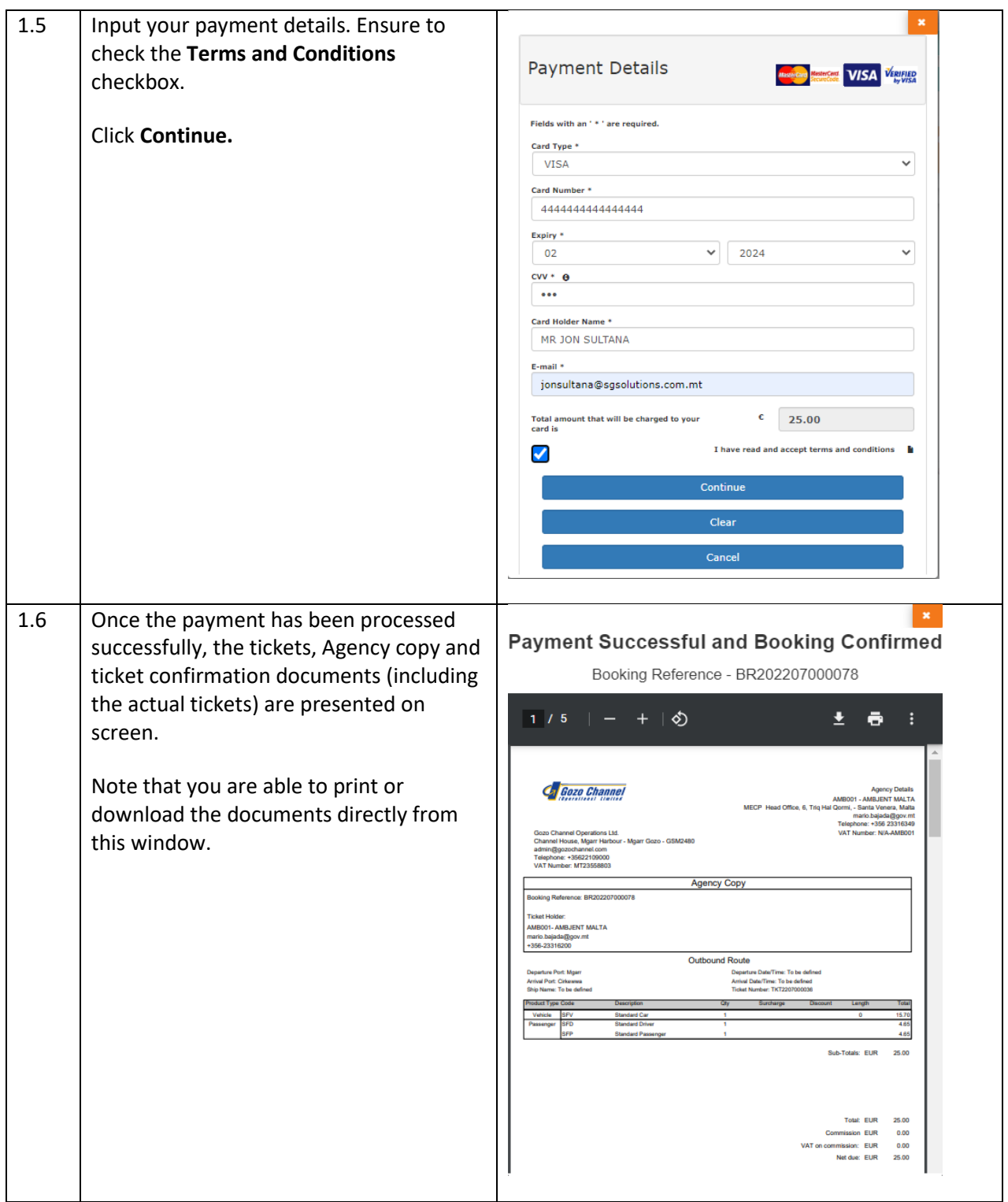

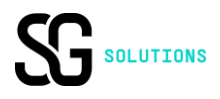

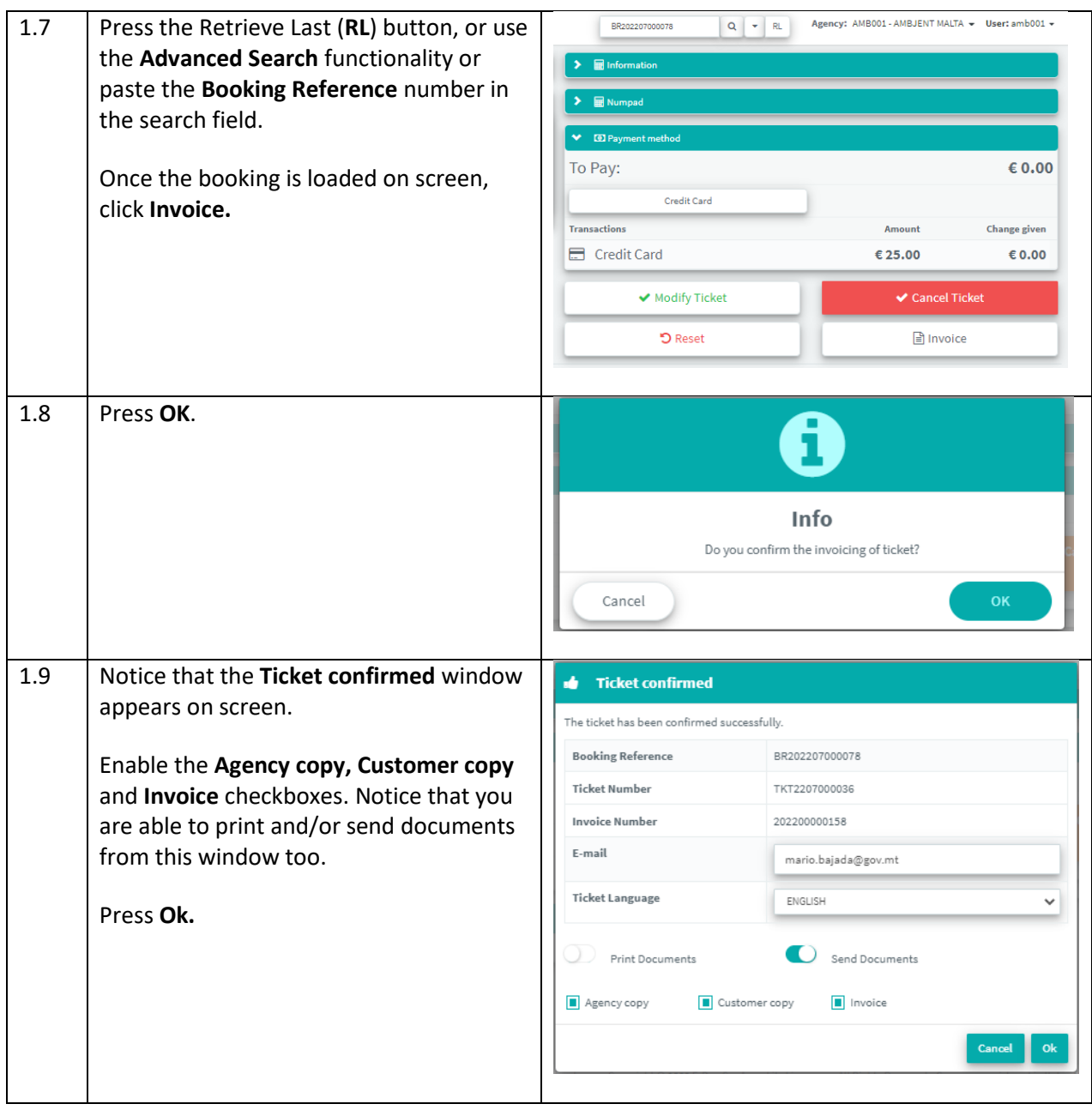

<span id="page-5-0"></span>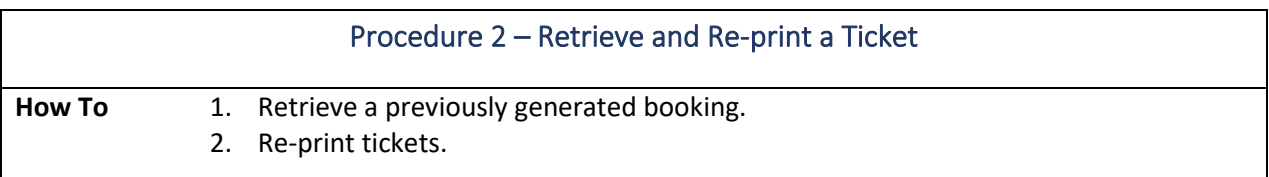

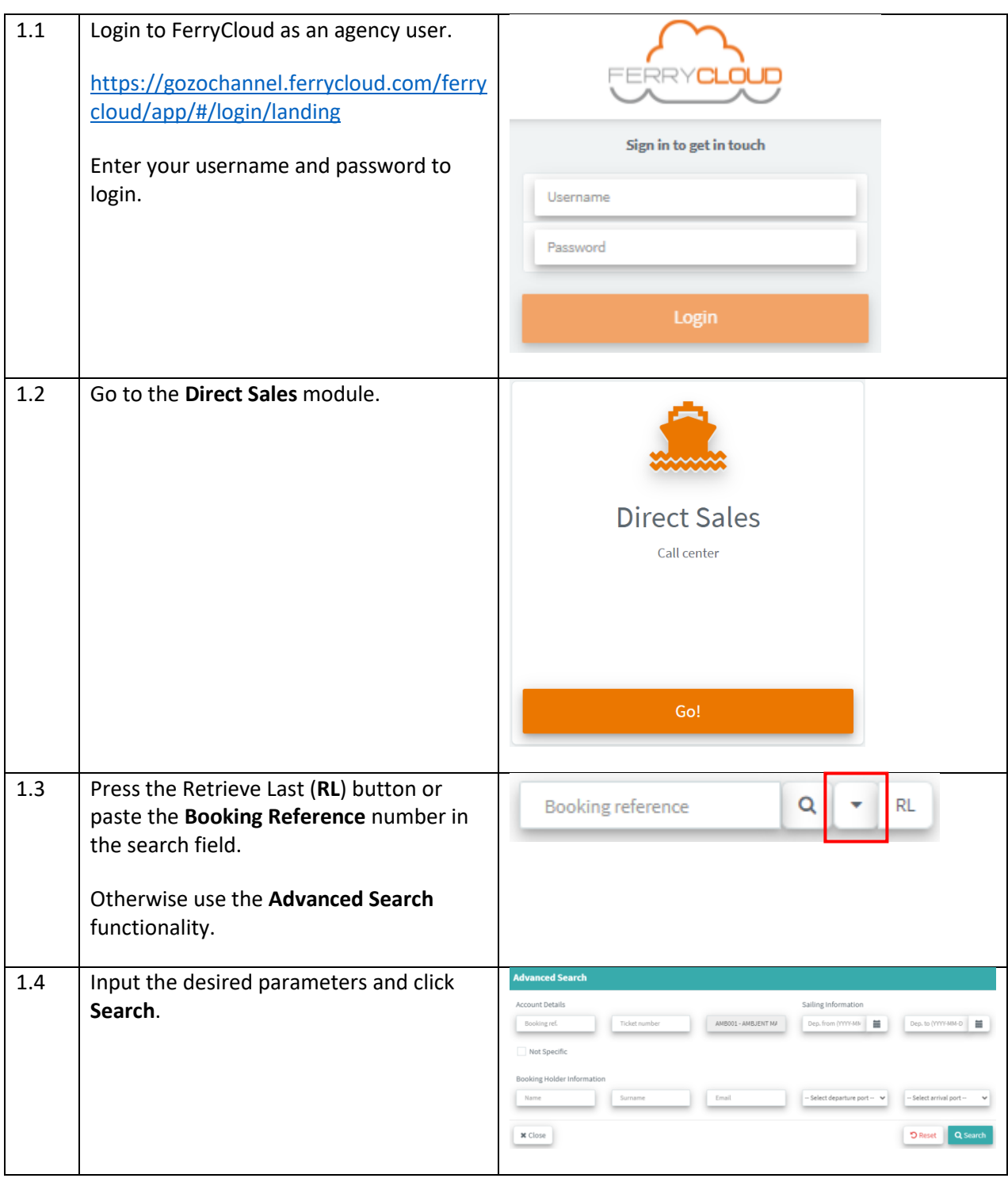

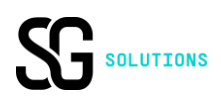

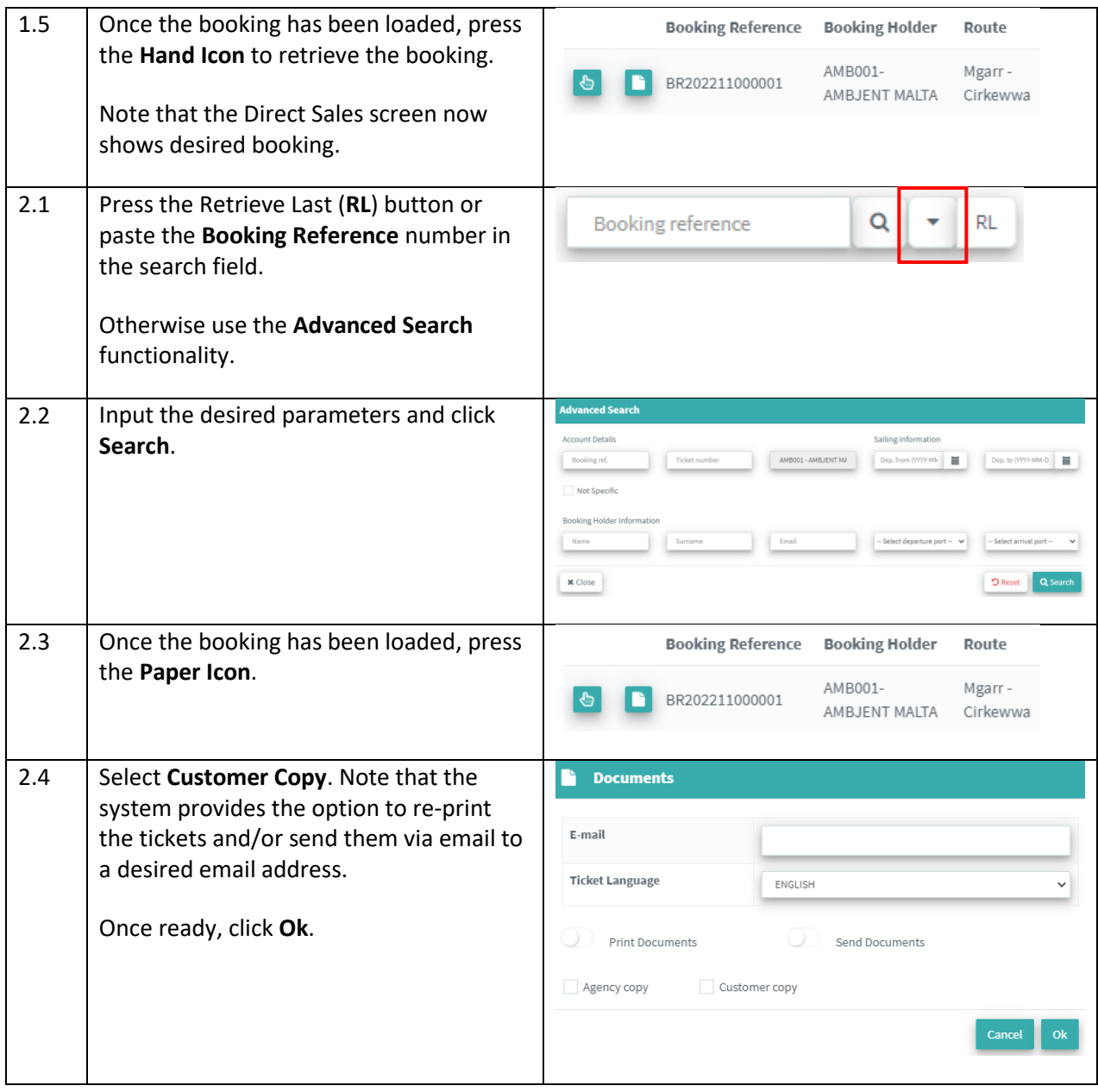

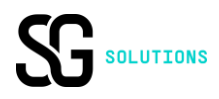

## <span id="page-7-0"></span>Procedure 3 – Retrieve and Check the Ticket Status How To 1. Retrieve a previously generated booking. 2. Check the status of each Ticket.

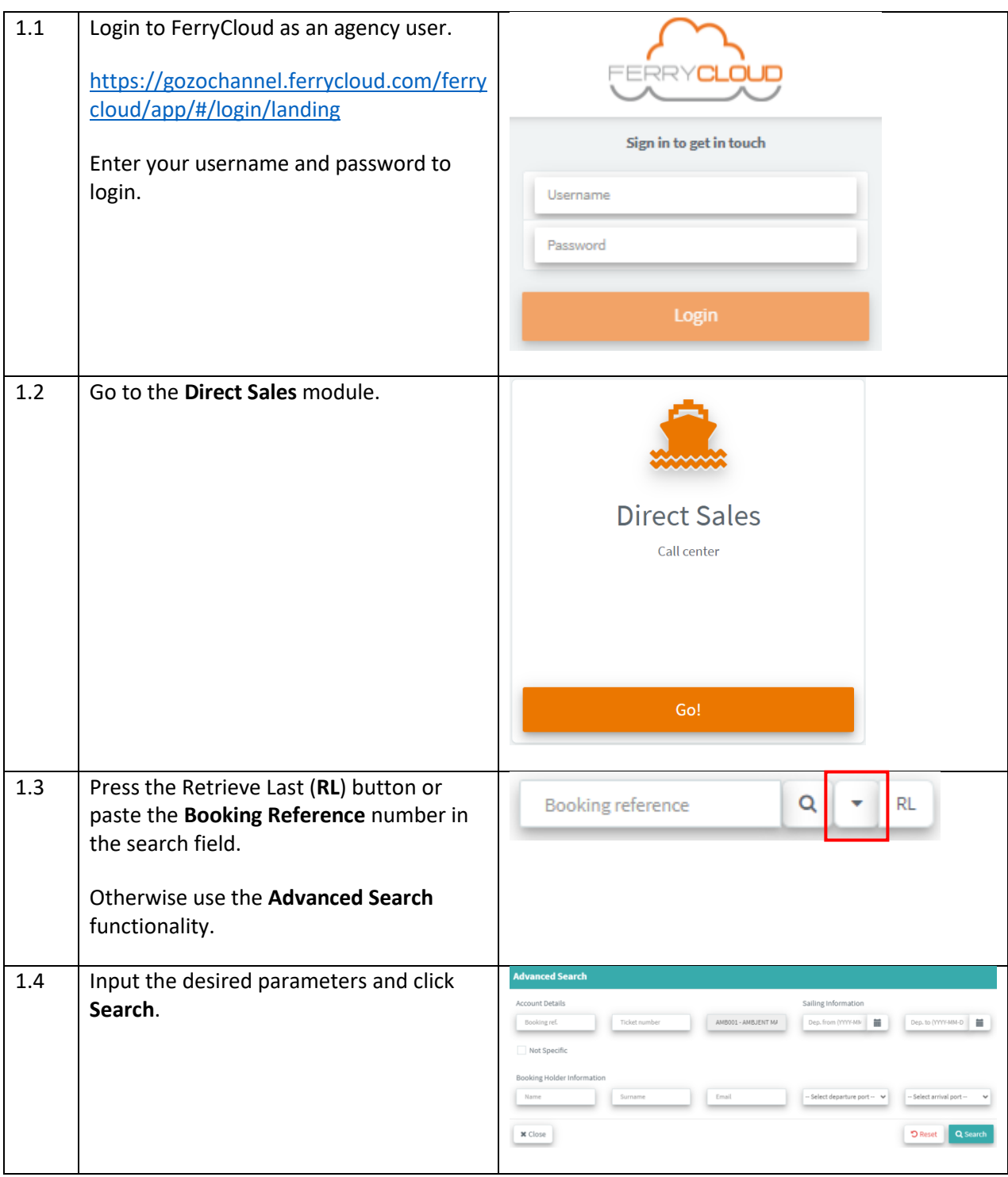

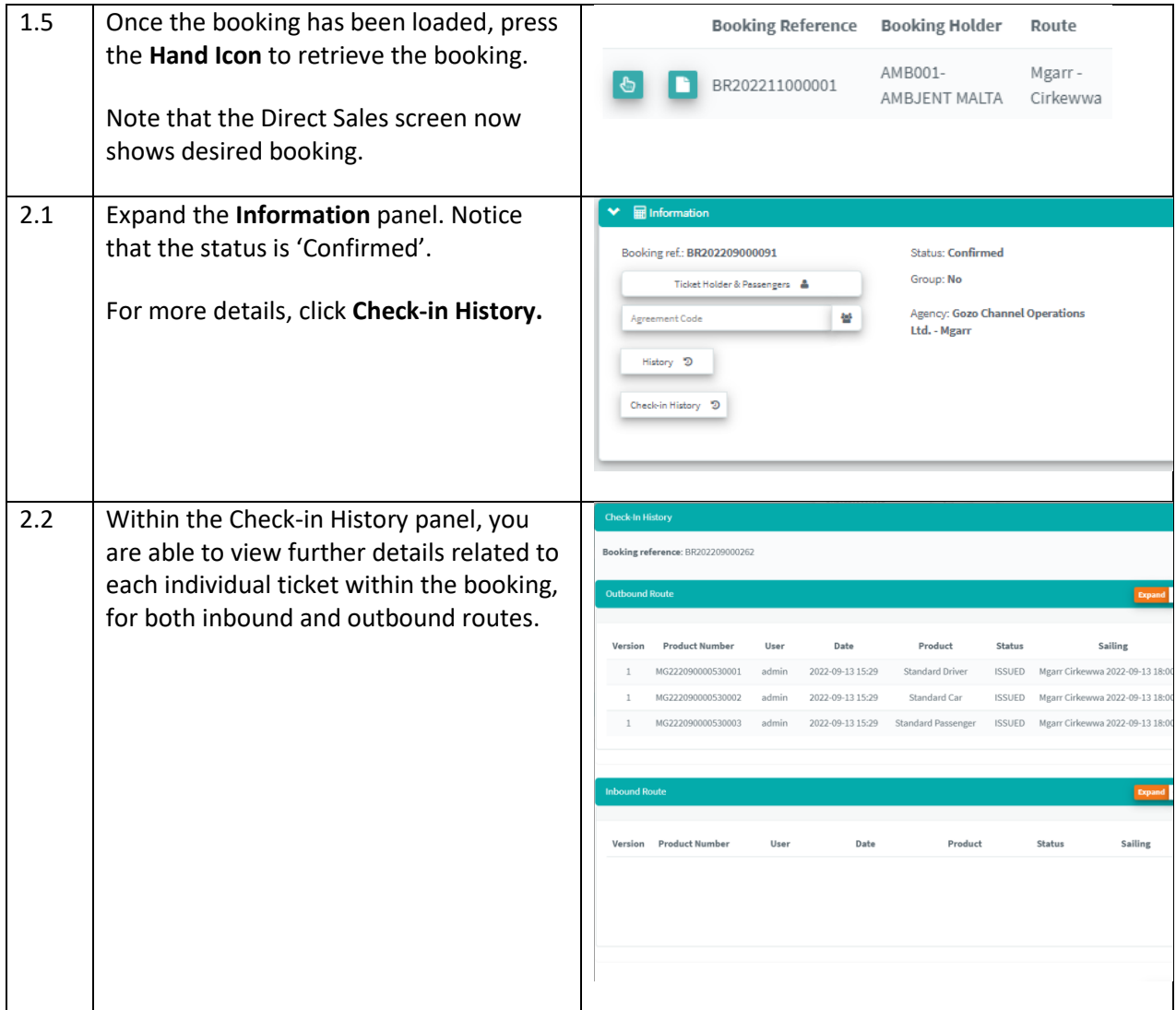

# <span id="page-9-0"></span>Procedure 4 – Inputting of Quantity Using Numpad How To 1. Input the desired quantity of a ticket using the numpad.

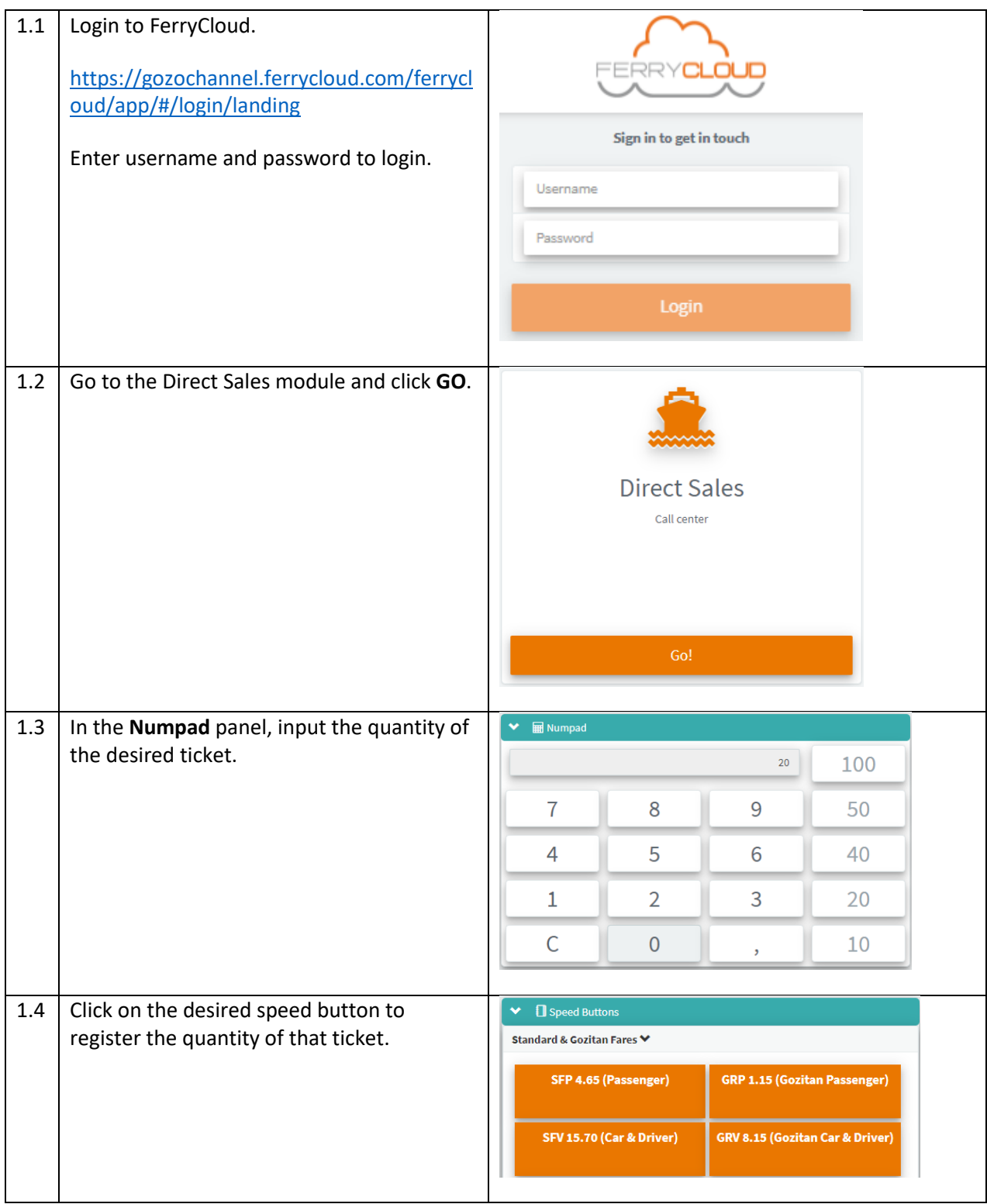

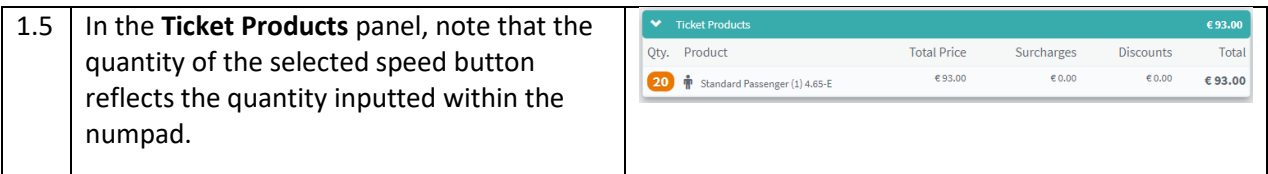

#### **Purchasing notes for agents**

The following points apply to all purchasing agents and should be noted carefully in the purchasing process and the validation of Gozo Channel ferry tickets:

- 1- For financial security reasons, the maximum number of tickets to be purchased in any e-payment transaction is 60 (sixty) tickets. Tickets are printable on A4 paper, can be dowloaded as a PDF file and can be forwarded by e-mail. Tickets are validated electronically at the Gozo Channel embarkation points.
- 2- Purchasing of ferry tickets from the Gozo Channel's points of sales will remain an option. In the case of **government offices**, the acquisition of ferry tickets by purchase orders are no longer accepted. In the case of **tour operators**, the discount on bulk purchasing applies only on electronic purchases.
- 3- Tickets have a validity period of six months. GCOL recommends that tickets are e-purchased and printed on a demand basis. GCOL will **not refund** any expired tickets.
- 4- It is a security requirement that children's ticket are validated at the embarkation points. Children's tickets can be acquired at the Gozo Channel sales points.
- 5- It is important that agents select the correct vehicle ticket during online purchasing. Due checking of the e-ticket and the vehicle length by GCOL personnel at the vehicle check-in point, will be part of the embarkation procedure. Any differences between the ticket purchased for a commercial vehicle and the actual price of a commercial vehicle must be paid at the Mġarr Vehicle Ticket booth.
- 6- Every tour/commuter group member must have, as is the current procedure, a ticket in his or her possession to pass through the turnstiles and the embarkation gate at the Mġarr Passenger Terminal. A Tour Operator is responsible for providing each member of his or her tour with a ticket. Gozo Channel (Operations) Ltd emphasises that the retention of this policy is necessary for the individual safety of each tour member.
- 7- Each tour/commuter group member ticket must be individually validated so that passengers are recorded on the manifest of the vessel that they are embarking on. This policy requirement ensures that Gozo Channel (Operations) Ltd can reconcile the validated tickets with the number of passengers aboard a ferry sailing in an emergency. A Tour Operator can provide each tour member with a ticket as follows – either as a printed hard copy OR as a single e-ticket forwarded to a tour member's personal mobile device. THE PRESENTATION BY A TOUR OPERATOR OF ALL TICKETS IN A SINGLE PDF DOCUMENT ON HIS OR HER MOBILE WILL NOT BE ACCEPTED FOR EMBARKATION BY THE GOZO CHANNEL (OPERATIONS) LTD OFFICERS AT THE MĠARR PASSENGER TERMINAL.
- 8- In administering the forwarding of a single e-ticket to tour members' personal mobile devices, a Tour Operator can separate the tickets saved as a PDF document into separate individual tickets by this or a similar tool: **<https://www.pdf2go.com/split-pdf>**

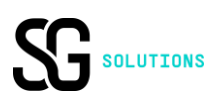